Séance nº 5

# Figures mathématiques avec TikZ

#### 5.1 Introduction

Dans beaucoup d'ouvrages mathématiques, les figures souffrent de défauts rédhibitoires : traits trop épais, flèches dans un style complètement différent de celles du reste du document, polices de caractères différentes de celles du document, pixellisation, etc.

Il y a plusieurs façon de faire des figures mathématiques avec LaTeX $<sup>1</sup>$  $<sup>1</sup>$  $<sup>1</sup>$ , mais celle que nous allons voir</sup> aujourd'hui, TikZ, a l'avantage de pallier à tous ces défauts. Un autre avantage de TikZ est de disposer d'un manuel complet (560 pages) décrivant toutes les fonctions disponibles en un seul et unique endroit. On peut trouver ce manuel à l'adresse

<http://www.ctan.org/tex-archive/graphics/pgf/base/doc/generic/pgf/pgfmanual.pdf>

On pourra aussi consulter la gallerie d'exemples en ligne :

```
http://www.texample.net/tikz/examples/all/
```
Il est également possible de faire des animations avec TikZ et le package animate. Voici, à titre d'exemple, la convergence des sommes de Riemann vers l'intégrale d'une fonction :

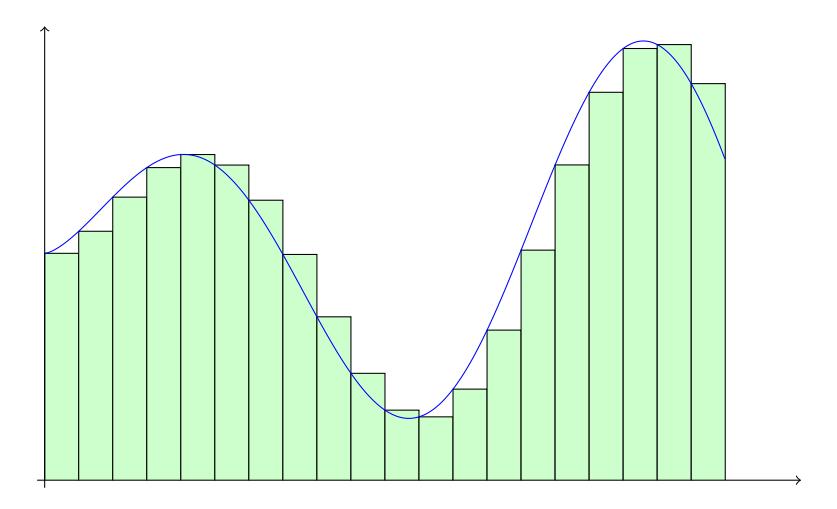

(Cliquer sur le dessin pour lancer l'animation.)

<span id="page-0-0"></span><sup>1.</sup> Citons par exemple pstricks, metapost, asymptote ou des logiciels externes comme xfig ou texgraph. Noter que quelques uns d'entre eux ont certains des écueils mentionnés plus haut.

### 5.2 Traits, flèches, rectangles, cercles et ellipses

Noter que, dans TeXmaker, il y a un menu TikZ dans la barre latérale. Eller permet d'accéder à la plupart des fonctions usuelles. Avant de pouvoir faire une figure avec TikZ, il faut charge le package tikz :

```
\usepackage{tikz}
```
Toute figure TikZ doit être à l'intérieur d'un environnement tikzpicture, qu'il vaut mieux toujours mettre dans un environnement center (ou figure si besoin est) :

```
\begin{center}\begin{tikzpicture}
```
\end{tikzpicture}\end{center}

Pour tracer une ligne entre deux points, on utilise la commande \draw de la façon suivante

```
\begin{tikzpicture}
\frac{0,0} -- (1,1);
\end{tikzpicture}
```
Bien noter le ; à la fin de la ligne. Pour tracer une flèche, il suffit de rajouter une option à  $\dagger$ uraw :

\begin{tikzpicture}  $\d{raw[->}] (0,0) -- (1,1);$  $\langle \frac{draw[->]}{(0.5,0)} \text{ - (0,1)}$ ; \end{tikzpicture}

On peut vouloir que les lignes sont en pointillé :

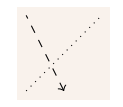

```
\begin{tikzpicture}
\draw[dotted] (0,0) -- (1,1);
\d{draw}[-,dashed] (0.5,0) -- (0,1);\end{tikzpicture}
```
Il est possible de tracer plusieurs traits de suite en les enchaînant :

```
\begin{tikzpicture}
\draw (0,0) -- (1,1) -- (0.5,0) -- (0,1);
\end{tikzpicture}
```
Si on veut refermer le tracé, il sufit de terminer la chaine par un cycle :

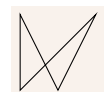

```
\begin{tikzpicture}
\langle \text{draw} (0,0) -- (1,1) -- (0.5,0) -- (0,1) -- cycle;\end{tikzpicture}
```
On peut changer la couleur du trait avec l'option color et la couleur de remplissage avec fill (les différentes couleurs disponibles sont décrites dans l['aide-mémoire,](http://www.math.jussieu.fr/~goutet/latex/aide-memoire.pdf#page=3) page 3) :

```
\begin{tikzpicture}
\draw[color=red,fill=blue] (0,0) -- (1,1) -- (0.5,0) -- (0,1) -- cycle;
\end{tikzpicture}
```
Pour rendre un trait plus épais, on peut spécifier une épaisseur, par exemple

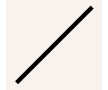

\begin{tikzpicture}  $\d$ raw[ultra thick]  $(0,0)$  --  $(1,1);$ \end{tikzpicture}

Les épaisseurs disponibles sont ultra thin, very thin, thin (largeur par défaut), semithick, thick, very thick, ultra thick.

Pour tracer un rectangle, on peut utiliser rectangle et spécifier le point en bas à gauche et en haut à droite :

```
\begin{tikzpicture}
\draw[fill=green!30] (0,0) rectangle (1,0.75);
\end{tikzpicture}
```
De même, on peut tracer des cercles :

```
\begin{tikzpicture}
\draw[color=violet] (0,0) circle (0.5cm);
\end{tikzpicture}
```
et des ellipses :

```
\begin{tikzpicture}
\draw[dashed] (0,0) ellipse (0.5cm and 0.33cm);
\end{tikzpicture}
```
Pour agrandir une figure d'un facteur, disons 2, il suffit d'utiliser l'option scale=2 :

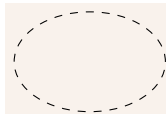

```
\begin{tikzpicture}[scale=2]
\draw[dashed] (0,0) ellipse (0.5cm and 0.33cm);
\end{tikzpicture}
```
Exercice 1. — Reproduire la figure suivante, qui représente différentes les boules unités de  $\mathbb{R}^2$  pour les trois normes usuelles :

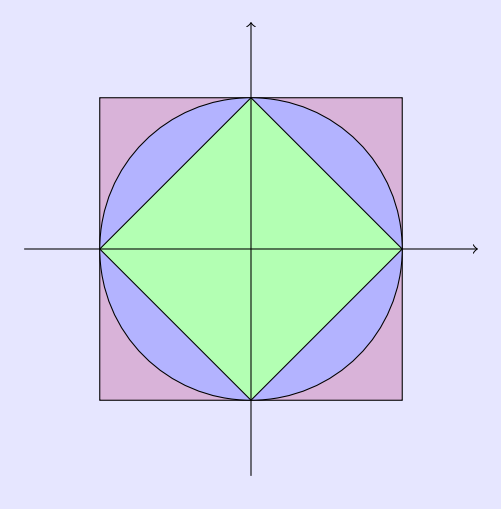

## 5.3 Texte et légendes

Pour placer du texte à un endroit précis, on utilise \node de la façon suivante :

```
texte \begin{tikzpicture}
       \node at (0,0) {texte};
       \end{tikzpicture}
```
Le texte est alors centré à la position indiquée. On peut néanmoins le mettre au-dessus, en-dessous ou à côté en spécifiant l'option adéquate :

```
c
h
 b
g_{\mathcal{C}}^{\mathbf{u}}r
       \begin{tikzpicture}
       \node at (0,0) {c};
       \node[above] at (0,0) {h};
       \node[below] at (0,0) {b};
       \node[left] at (0,0) {g};
       \node[right] at (0,0) {r};
       \end{tikzpicture}
```

```
c
hg
bg
      hd
       bd
            \begin{tikzpicture}
            \node at (0,0) {c};
            \node[above left=0.25cm] at (0,0) {hg};
            \node[below left=0.25cm] at (0,0) {bg};
            \node[above right=0.25cm] at (0,0) {hd};
            \node[below right=0.25cm] at (0,0) {bd};
            \end{tikzpicture}
```
On peut aussi rapprocher le point en spécifiant une distance négative. Il est possible d'ancrer un texte non pas à un point qu'on vient de spécifier, mais à l'intérieur d'un \draw, par exemple :

```
A B
          \begin{tikzpicture}
          \draw (0,0) node[below] {A} -- (1,0) node[below] {B};
          \end{tikzpicture}
```
Bien noter que c'est node et non \node à l'intérieur d'un \draw. Il est possible de mettre un node au milieu de ce qui vient d'être dessiné. Par exemple :

```
\ell\begin{tikzpicture}
      \draw (0,0) -- (1,0) node[pos=0.5,below] {$\ell$};
      \end{tikzpicture}
```
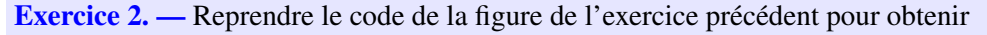

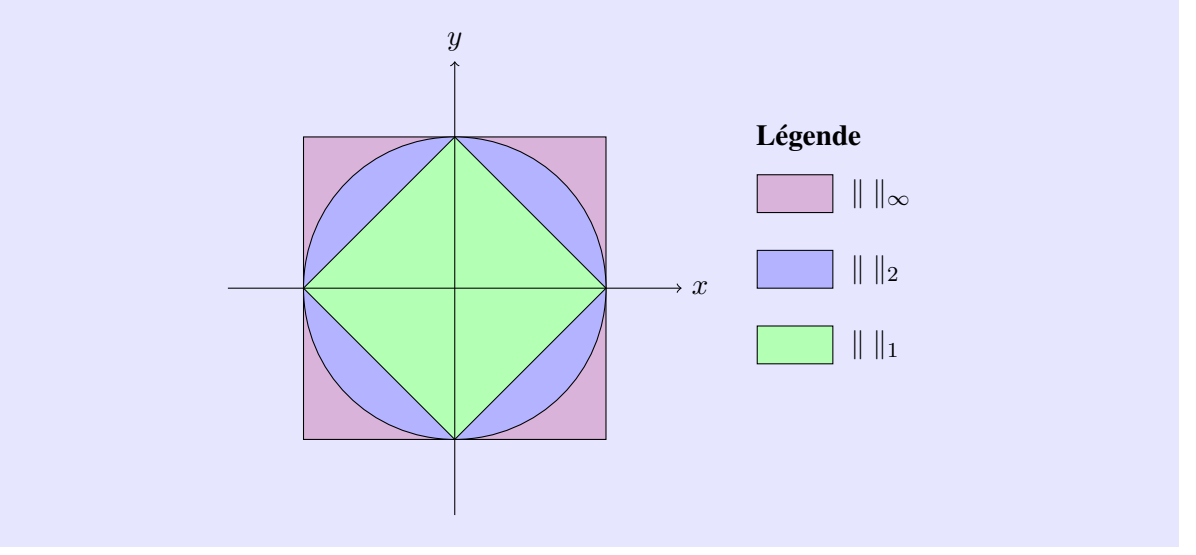

#### 5.4 Boucles

Pour faire des graduations sur un axe, il est possible d'utiliser la boucle \foreach de la façon suivante :

0 1 2 3 4

```
\begin{tikzpicture}
\frac{0,0} -- (4,0);
\foreach \x in \{0,1,\ldots,4\} {
  \draw (\x,0.1cm) -- (\x,-0.1cm) node[below] \{\x\times\x\}\;}
\end{tikzpicture}
```
(Le \strut est là uniquement pour s'assurer de l'alignement vertical des nombres.) Pour les nombres négatifs, on peut employer la même commande ou alors, si on veut que le signe − ne soit pas pris en compte dans l'alignement, utiliser un \phantom :

4

 $-4$   $-3$   $-2$   $-1$ 

\begin{tikzpicture}  $\frac{-4,0}$  --  $(-1,0)$ ; \foreach \x in  $\{-4, \ldots, -1\}$  { \draw  $(\x,0.1cm) -- (\x,-0.1cm) node[below] {\$ \x\phantom{-}\strut\$}; } \end{tikzpicture}

(Ce qu'on vient de faire revient à écrire −4− mais avec le deuxième − non affiché grâce au \phantom.)

Si jamais on a besoin d'afficher un texte différent de la valeur, on peut le faire ainsi :

 $\overline{1}$ √ 0 1  $\overline{2}$   $\pi$ 

```
\begin{tikzpicture}
\frac{0,0} -- (4,0);
\foreach \x/\xtext in {0,1,1.414/\sqrt{2},3.14/\pi} {
  \draw (\x,0.1cm) -- (\x,-0.1cm) node[below] {$\xtext\strut$};
}
\end{tikzpicture}
```
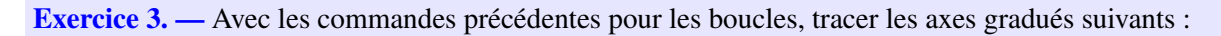

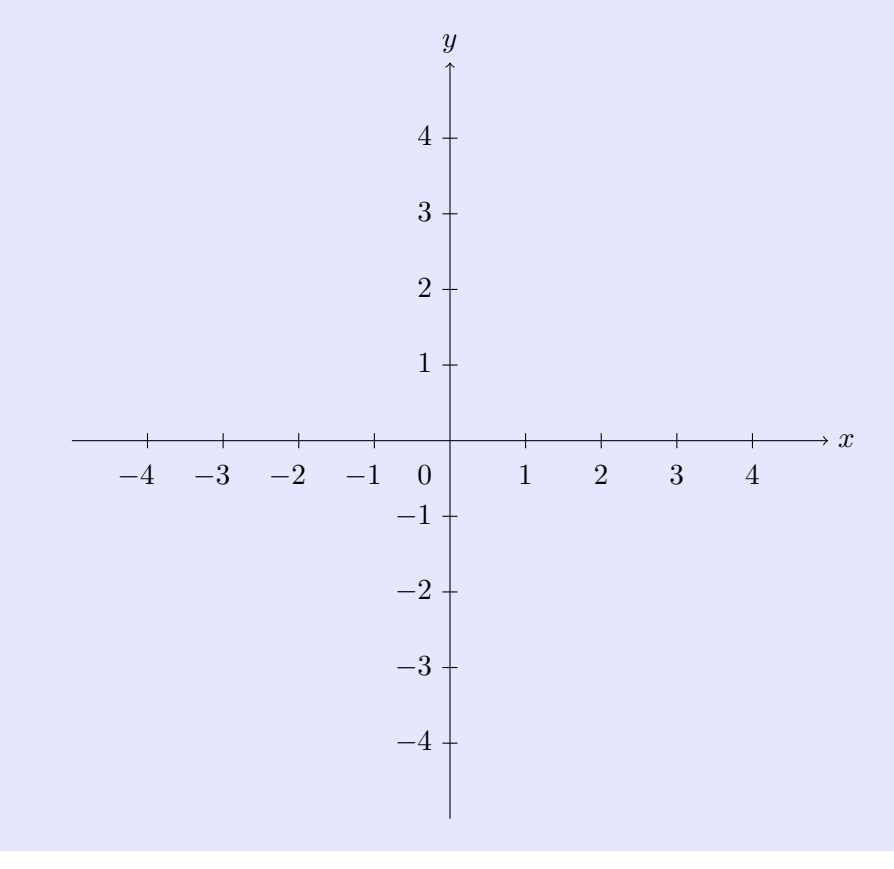

## 5.5 Tracé de fonctions

Pour des raisons techniques (caractères actifs), à partir de maintenant, toujours rajouter \shorthandoff{:} avant \begin{tikzpicture} et \shorthandon{:} après \end{tikzpicture} :

```
\begin{center}\shorthandoff{:}\begin{tikzpicture}
```
\end{tikzpicture}\shorthandon{:}\end{center}

Utiliser \shorthandoff{:} dans la définition d'une macro n'aura aucun effet ; il faut le mettre avant le \newcommand et mettre \shorthandon{:} après :

```
\shorthandoff{:}
\newcommand{\dessine}[1]{\begin{tikzpicture}...\end{tikzpicture}}
\shorthandon{:}
```
Pour tracer une fonction, on utilise la commande draw avec un plot. Par exemple, pour tracer la fonction  $x \mapsto \sqrt{x}$ ,

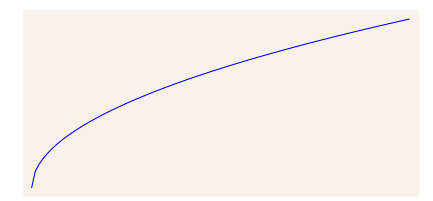

```
\shorthandoff{:}\begin{tikzpicture}
\draw[domain=0:5,samples=100,color=blue] plot ({\x},{sqrt(\x)});
\end{tikzpicture}\shorthandon{:}
```
L'option domain=0:5 permet de se restreindre au domaine allant de  $x = 0$  à  $x = 5$  (le domaine par défaut est *x* = −5 à *x* = 5), où la racine carrée est définie et l'option samples=100 permet de prendre plus de points pour tracer la fonction, ce qui améliore la qualité du tracé.

Les fonctions disponibles sont récapitulées dans le tableau suivant :

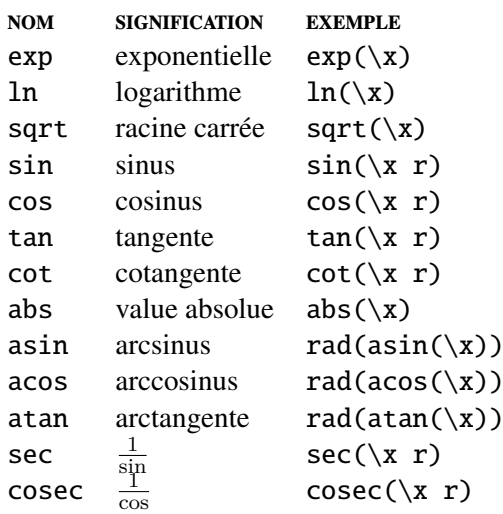

Le r après les fonctions trigonométriques est là pour que l'argument soit en radiant. Attention, dans la version actuelle (2.0), la fonction tan est bugguée pour les valeurs négatives de l'argument. Pour obtenir un carré, ne pas taper  $\x^2$ , mais utiliser plutôt  $\x^*\x$ ; c'est un peut lourd à taper mais ça évite certaines erreurs difficiles à trouver.

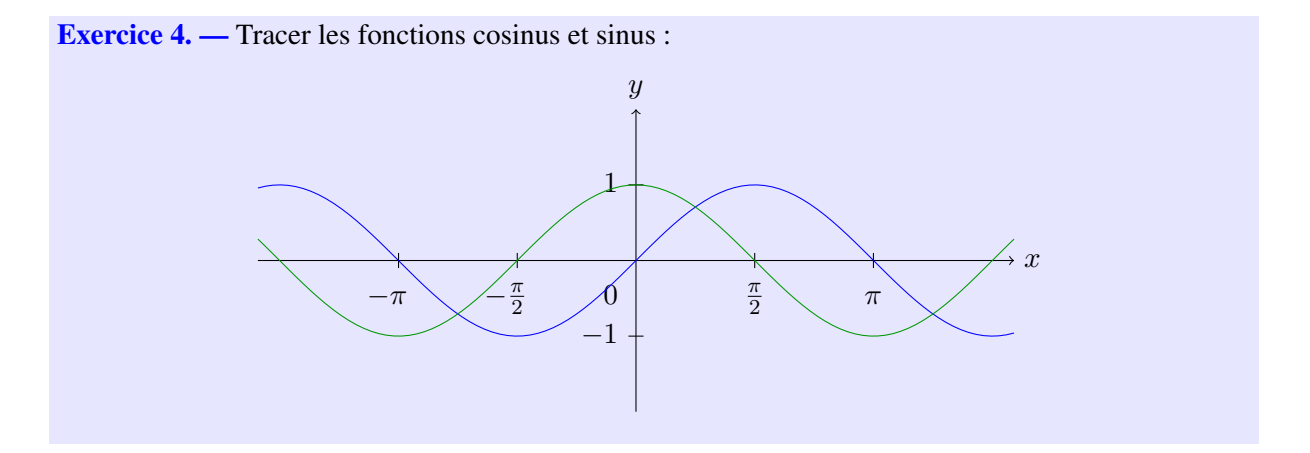

Il peut arriver, dans certains cas, que la courbe monte trop haut pour certaines valeurs de *x*, au point de ne plus tenir sur la page ; c'est le cas avec *x* 7→ *x* <sup>2</sup> par exemple qui vaut 25 pour *x* = 5. Il faut dans ce cas *clipper* le dessin

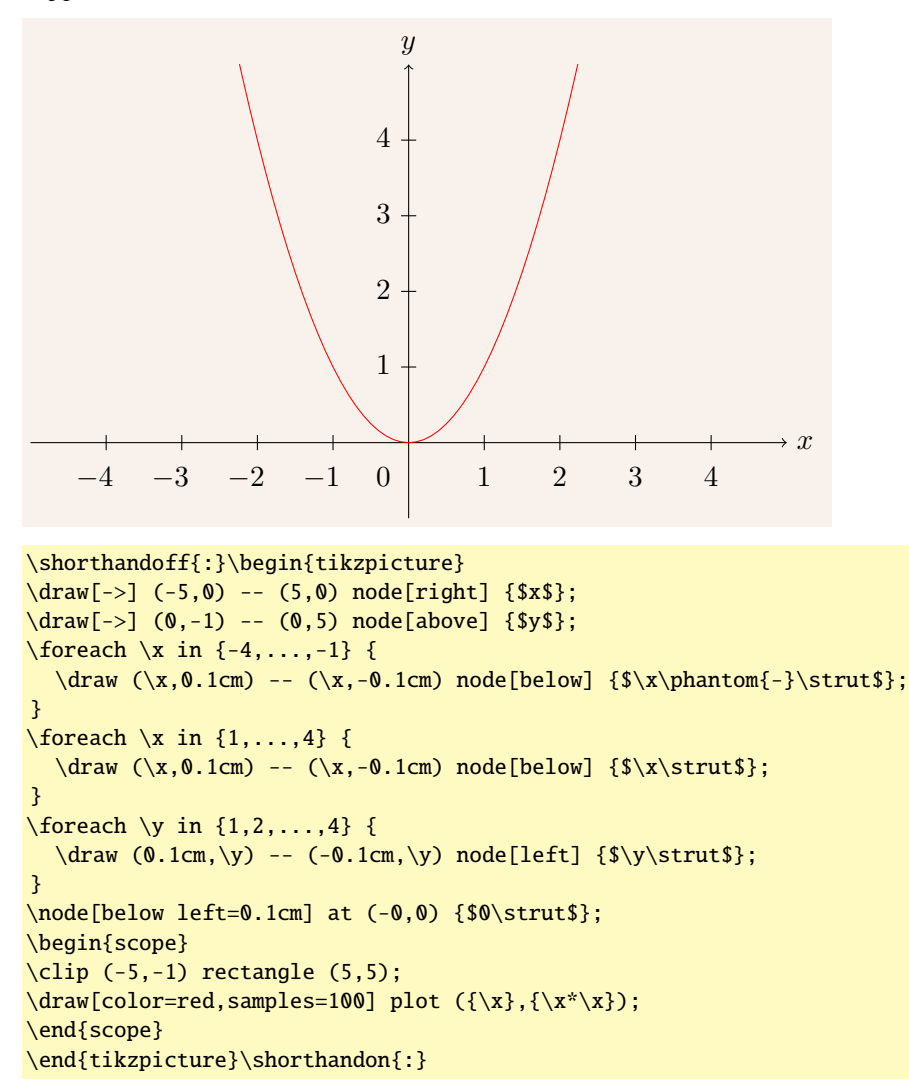

Dans le code précédent le \begin{scope}... \end{scope} sert à délimiter l'action du \clip (pour mettre, par exemple, du code après qui pourrai dépasser du rectangle de *clippage*).

## 5.6 Animations

Pour pouvoir faire des animations, il suffit de rajouter au préambule le package animate :

\usepackage{animate}

On utilise ensuite l'environnement animateinline avec le paramètre obligatoire 1 (ce paramètre contrôle la vitesse de défilement). On met ensuite l'image ou la figure qu'on veut pour première image de l'animation puis un \newframe puis la seconde image/figure puis encore \newframe, etc. La dernière image sera celle qui sera affichée à la fin de l'animation (souvent, on remet la première image, mais ce n'est pas obligatoire).

Voici un exemple, où on trace un rectangle pas à pas. Pour des raisons techniques (interaction entre les bounding box et animate), on rajoute dans toutes les images la ligne

 $\text{Use}$ asboundingbox  $(-0.1, -0.1)$  rectangle  $(1.1, 1.1)$ ;

qui permet de s'assurer que toutes les images auront la même taille, taille qui doit être suffisante pour afficher toutes les images. Voici le code :

```
\begin{center}\shorthandoff{:}
\newcommand{\dessiner}[1]{
\begin{tikzpicture}
\useasboundingbox (-0.1,-0.1) rectangle (1.1,1.1);
#1
\end{tikzpicture}
}
\begin{animateinline}{1}%
\text{char}\ (0,0) -- (1,0);}\newframe
\text{cl} (- (1,0) -- (1,1);\newframe
\text{cl}(\text{Cov}(0,0) -- (1,0) -- (1,1) -- (0,1);}\newframe
\text{char}\{\draw (0,0) -- (1,0) -- (1,1) -- (0,1) -- cycle;}\newframe
\text{char}\ (0,0) -- (1,0);}\end{animateinline}
\shorthandon{:}\end{center}
```
(exceptionnellement, on a mis un \newcommand ailleurs que dans le préambule, car la commande \dessiner n'est utile nulle part ailleurs) et voici le résultat :

(Cliquer sur l'image pour lancer l'animation.)

Exercice 5. — Reproduire l'animation suivante, qui dessine la courbe représentative de cosinus avec les polynômes de Taylor, successivement  $x \mapsto 1, x \mapsto 1 - \frac{x^2}{2}$  $\frac{x^2}{2}$ , *x*  $\mapsto 1 - \frac{x^2}{2} + \frac{x^4}{24}$  et *x*  $\mapsto 1 - \frac{x^2}{2} + \frac{x^4}{24} + \frac{x^6}{720}$ :

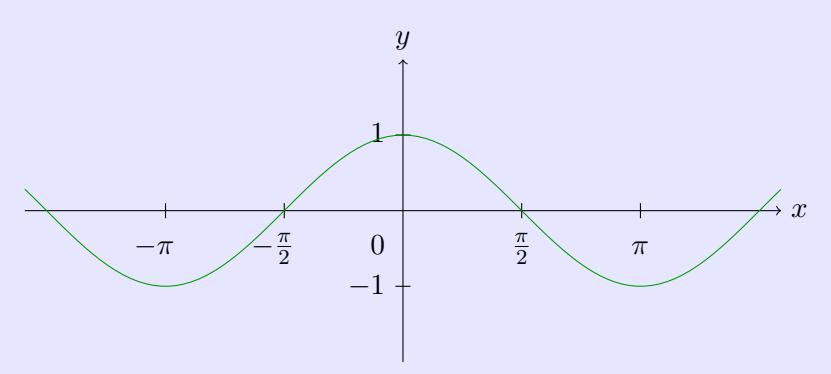

Que se passe-t-il si on essaie de dessiner  $x \mapsto 1 - \frac{x^2}{2} + \frac{x^4}{24} - \frac{x^6}{720} + \frac{x^8}{40320}$ ? Pourquoi ? Comment contourner ce problème ?

## 5.7 Pour aller plus loin : courbes paramétriques, courbes polaires

Le fait d'écrire plot  $({\x}, {\f(\x)})$  pour tracer une fonction suggère que l'on peut aussi faire des tracé de courbes paramétriques en utilisant plot  $({f(\x)}$ ,  ${g(\x)}$ ).

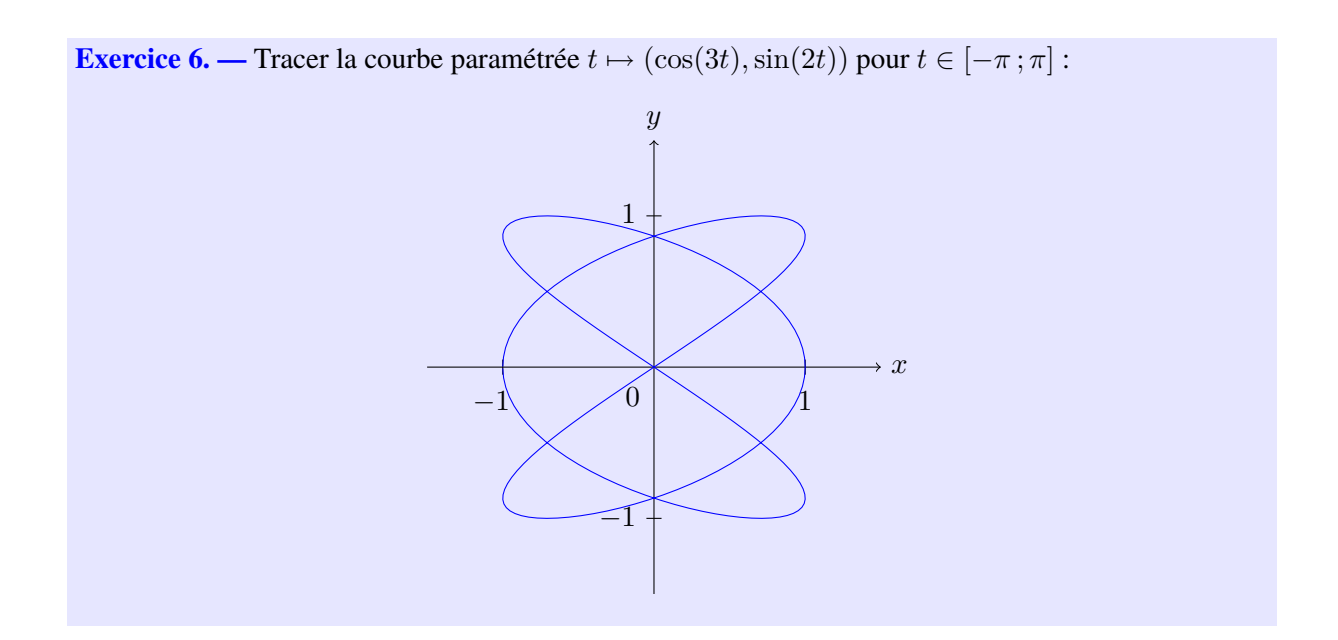

Pour tracer des courbes polaires, il n'y a actuellemen pas d'interface utilisateur simple, donc il faut utiliser des commandes internes un peu compliquées. Par exemple, voici le code pour tracer la courbe  $r = \cos(4\theta)$ :

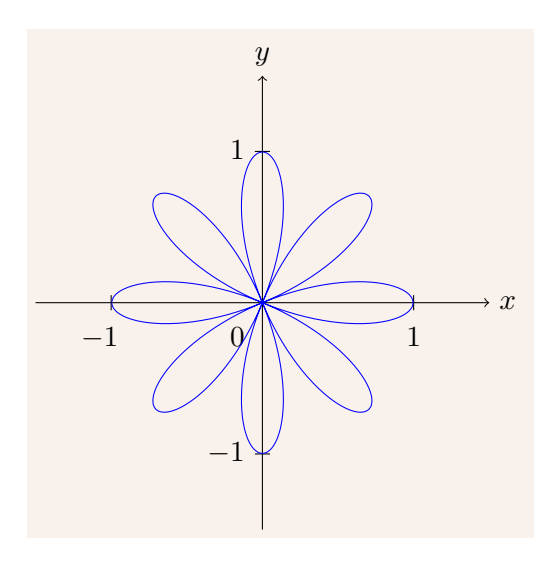

```
\shorthandoff{:}\begin{tikzpicture}[scale=2]
\draw[->] (-1.5,0) -- (1.5,0) node[right] {$x$};
\langle \frac{-&5}{0,-1.5} \rangle -- (0,1.5) node[above] {$y$};
\foreach \x/\xtext in {-1} {
  \draw (\x,0.05cm) -- (\x,-0.05cm) node[below] {$\xtext\phantom{-}\strut$};
}
\foreach \x/\xtext in {1} {
  \draw (\x,0.05cm) -- (\x,-0.05cm) node[below] {$\xtext\strut$};
}
\foreach \y in \{-1,1\} {
  \draw (0.05cm,\y) -- (-0.05cm,\y) node[left] {$\y\strut$};
}
\node[below left=0.1cm] at (-0,0) {$0\strut$};
\begin{scope}
\clip (-1.5,-1.5) rectangle (1.5,1.5);
\draw[color=blue,domain=-3.14:3.14,samples=200,smooth]
  plot (canvas polar cs:angle=\x r,radius={cos(4*\x r)*28.35});
\end{scope}
\end{tikzpicture}\shorthandon{:}
```
(Le 28.35 est là pour convertir les points (qui sont l'unité de mesure interne par défaut en centimèrtres vu que 1 cm = 28.35 pt.) Noter l'utilisation de l'option smooth pour éviter d'avoir à trop augmenter la valeur de samples.

**Exercice 7.** — Tracer la courbe polaire  $r = \ln \theta$  pour  $\theta \in [0.01; 37,69]$ :

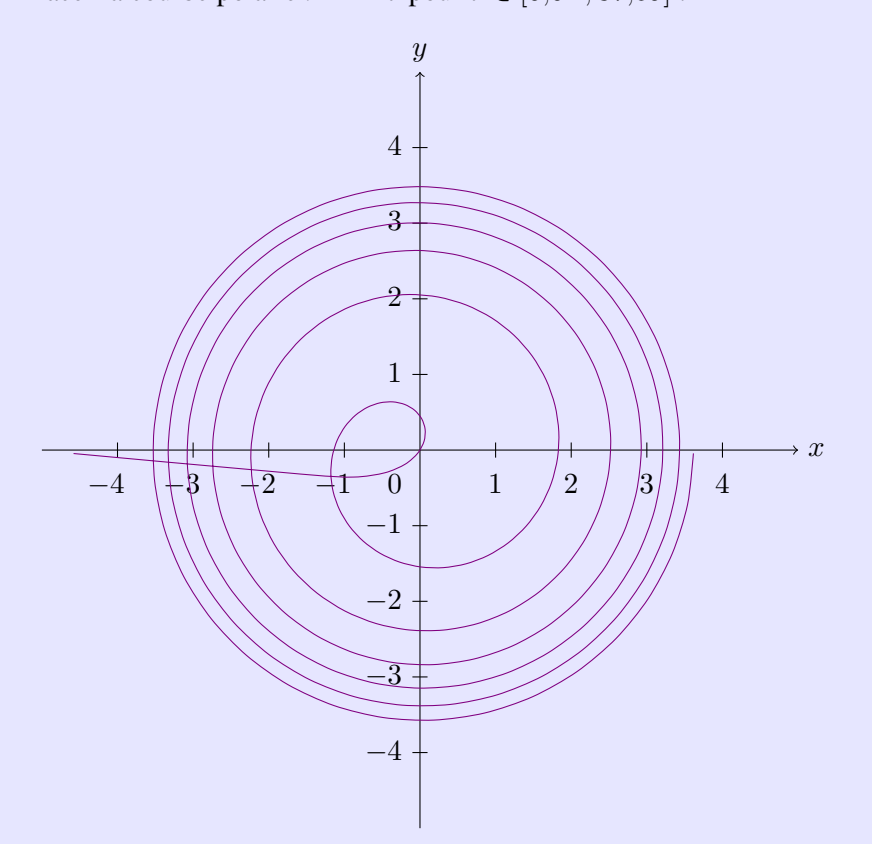